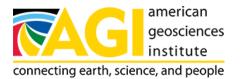

Published on *American Geosciences Institute* (https://www.americangeosciences.org) Home > Day Pass Activation

## Day Pass Activation

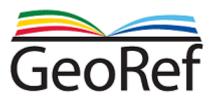

## Day Pass Activation

To activate your GeoRef Specialty Database Day Pass, please enter your day-pass code, email address, a password, and your country of residence. Once you activate your day pass, you will be directed to login to the system using the email address and password you provided. The Day Pass will allow you full access to the system for 24 hours.

If you have previously used a day pass, please complete this form - it will reuse your account and update your password. **Day Pass Code** 

EMail

Set Password